## ICBC 3 工银亚洲

跨境金融 首選銀行

## 個人網上銀行申請零售債券(首次公開認購)操作步驟

第一步:登入個人網上銀行後點擊「零售債券(首次公開認購)認購」認購欄目, 查看可供首次公開認購的零售債券產品;點選「認購」按鈕進入認購流程。

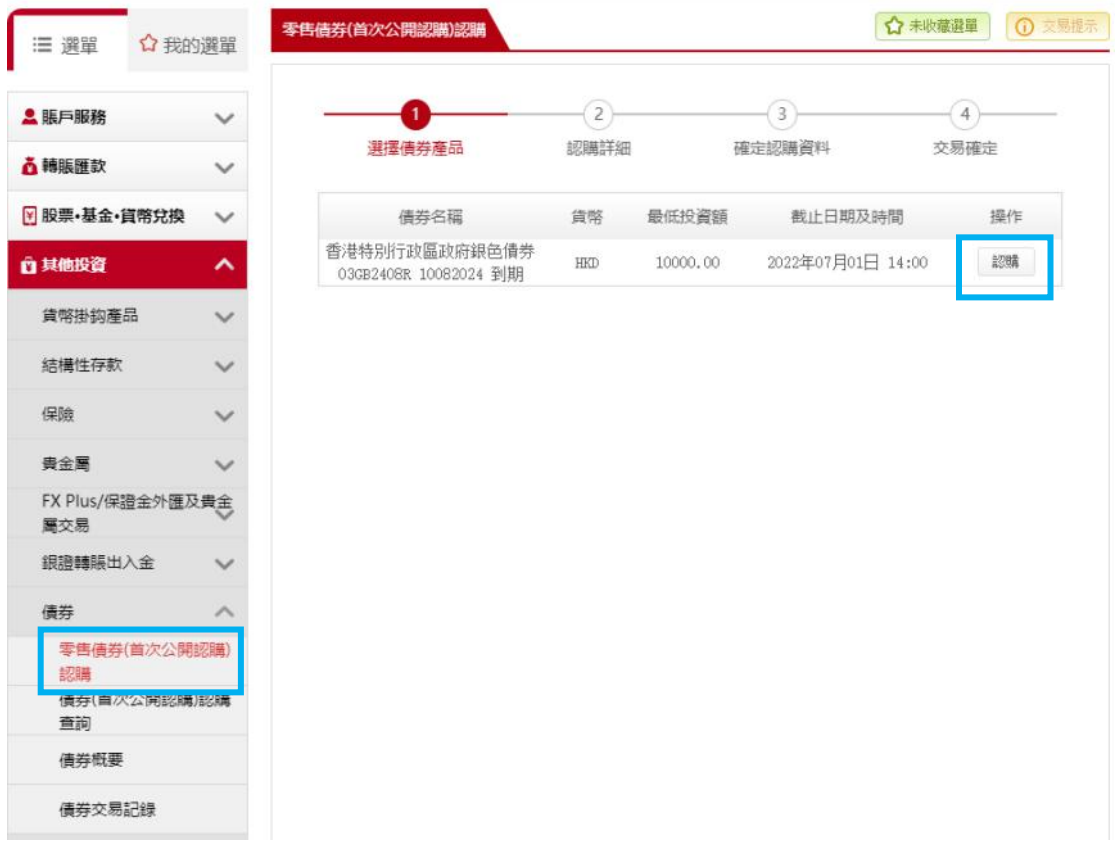

第二步: 閱讀有關產品的「留意事項」及「債券詳情」。

 $\mathbf{1}$ .  $\overline{2}$  $\overline{3}$  $\frac{4}{5}$ 6.  $\overline{7}$ . 8.

9.

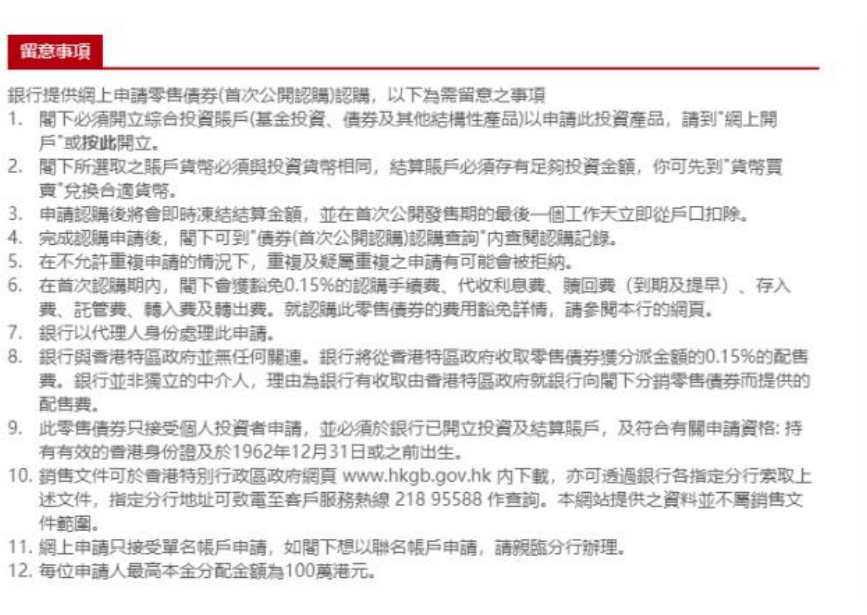

## 債券詳情

產品名稱: 香港特別行政區政府銀色債券03GB2408R 10082024 到期 貨幣: HKD 截止日期: 2022年07月01日 到期日: 2025年07月02日 票面息率: 實際票面息率將由香港特區政府宣佈 派息次數: 每半年 申請價: 100% 發行日: 2022年07月02日 結果公布日期: 2022年07月02日 最低投資額; HKD 10,000.00 遞增投資額: HKD 10,000.00 認購費: 0%

在首次認購期内, 閣下會獲豁免0.15%的認購手續費、代收利息費、贖回費(到期及提早)、存入費、 託管費、轉入費及轉出費。就認購此零售債券的費用豁免詳情,請參閱本行的網頁。

第三步: 申請前客戶需分別按「計劃通函」、「發行通函」、「客戶確認」、「個人資 料收集聲明」閱讀產品相關銷售文件及重要資料,並且填寫認購資料包括「投資 賬戶」、「結算賬戶」、「本金金額」。

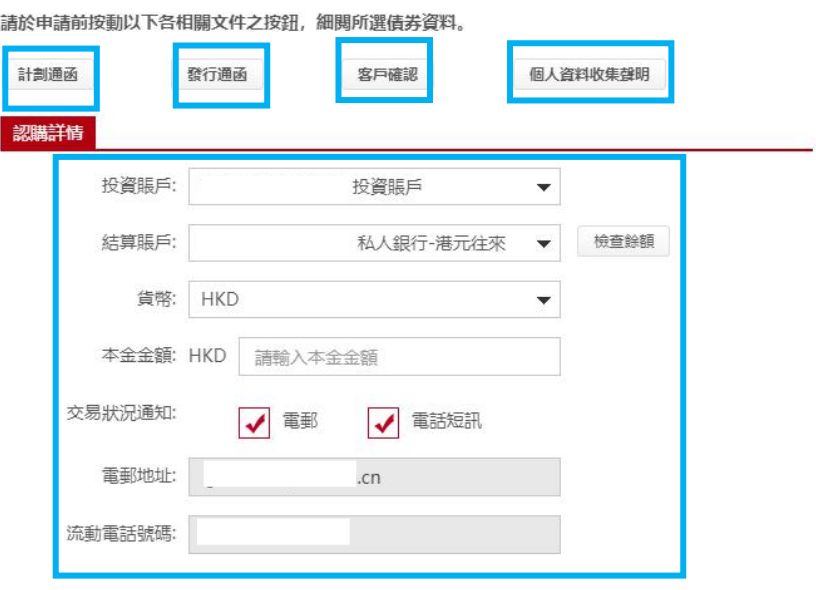

第四步:回答有關風險提示部份的問題以確定有關聲明。完成後按「執行」。

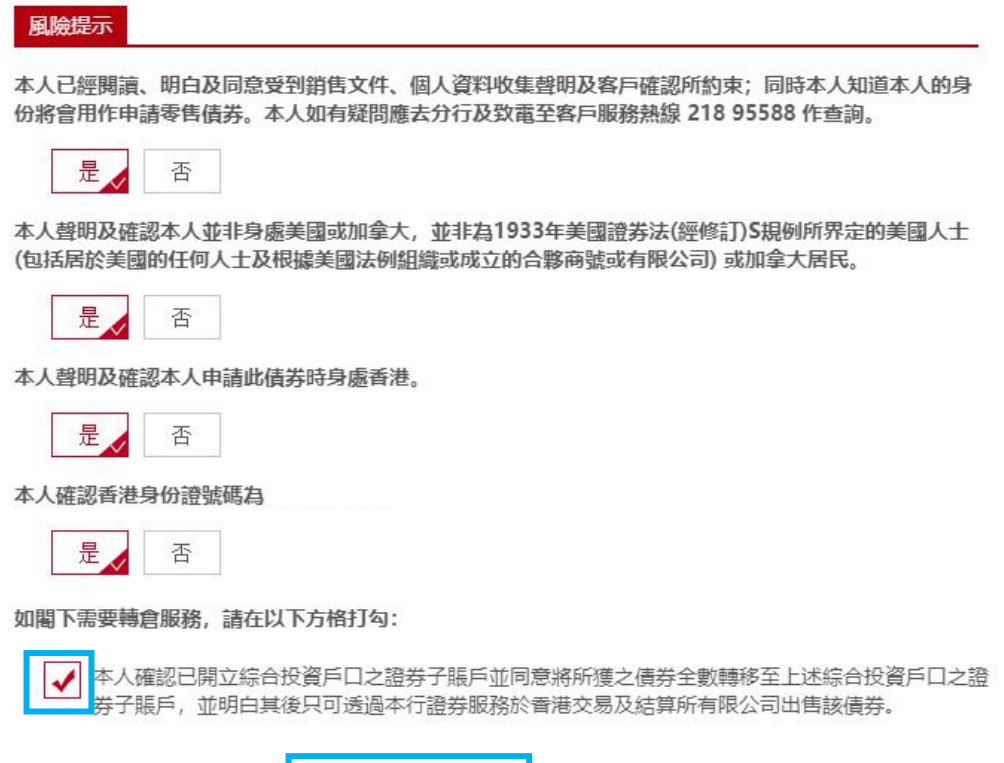

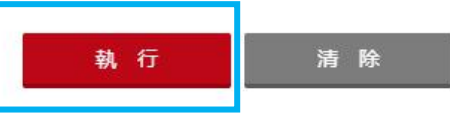

第五步: 在遞交申請前,請核對認購資料,細閱底部之聲明,如同意請於以下方 格內加上剔號並點擊「確認」完成申請。

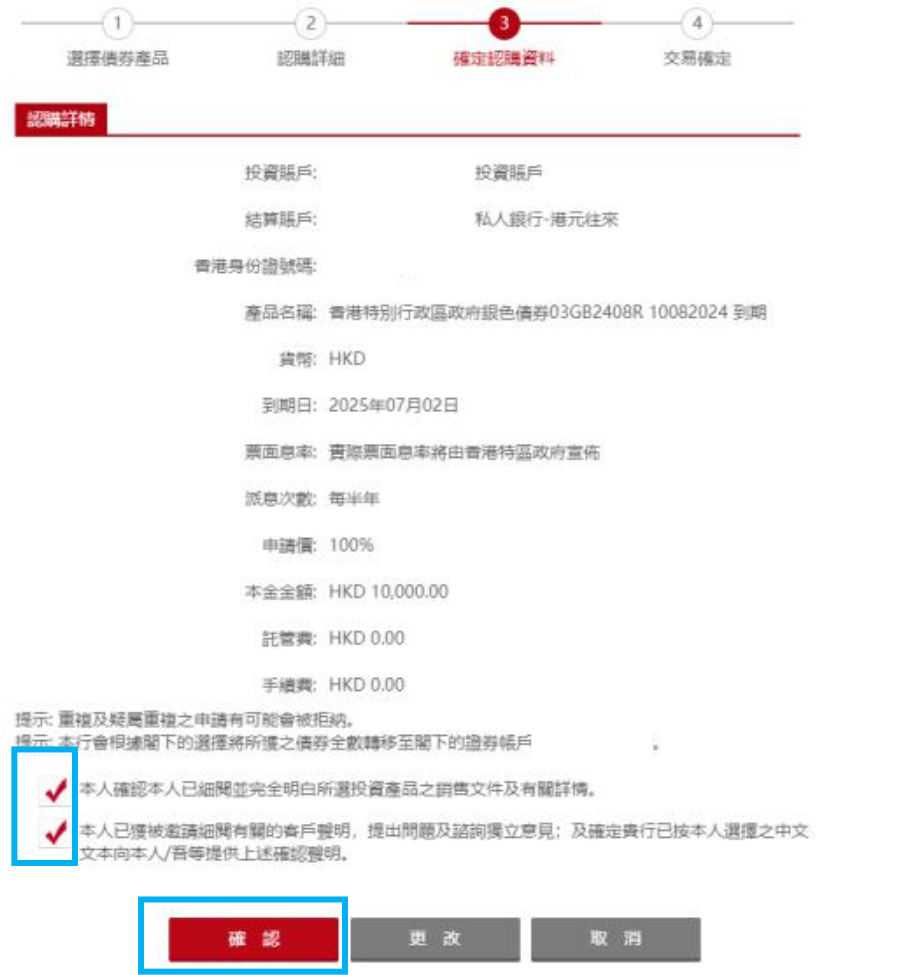

## 第六步:申請成功, 按「列印存錄」將交易確認存檔保留。

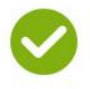

認購詳情

交易成功!

您已完成此項交易。請記錄參考編號。 参考编號:20220007322 交易於:2022年07月02日 15:16:00 下午 接納

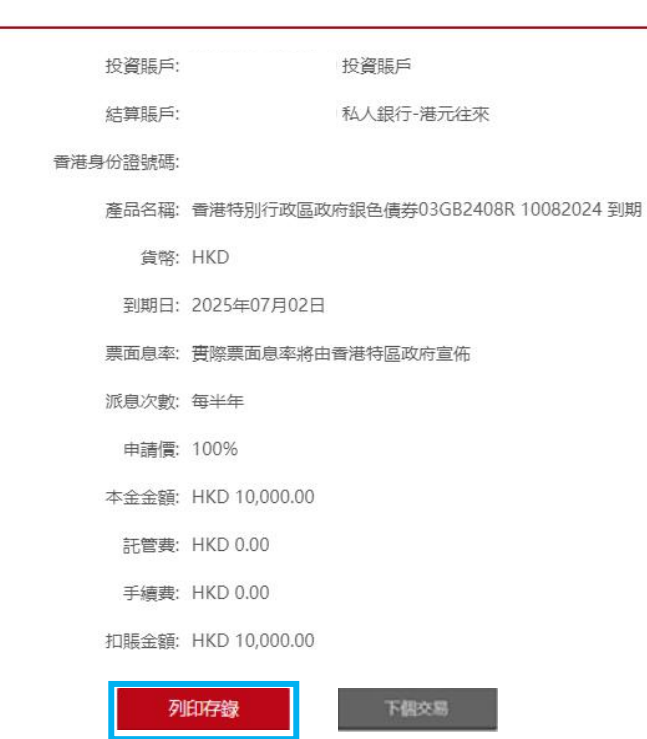